How do I? - https://howto.cs.uchicago.edu/

### **Mail Readers**

We do not recommend any particular mail reader. Many are available on our computer systems, including Alpine, Mutt, and Thunderbird.

## **Stop Forwarding First**

By default we forward your CS mail to username@uchicago.edu. If you would like to use the CS mail server directly please send us an email to stop the forwarding.

# **IMAP Client Configuration**

#### **@cs.uchicago.edu**

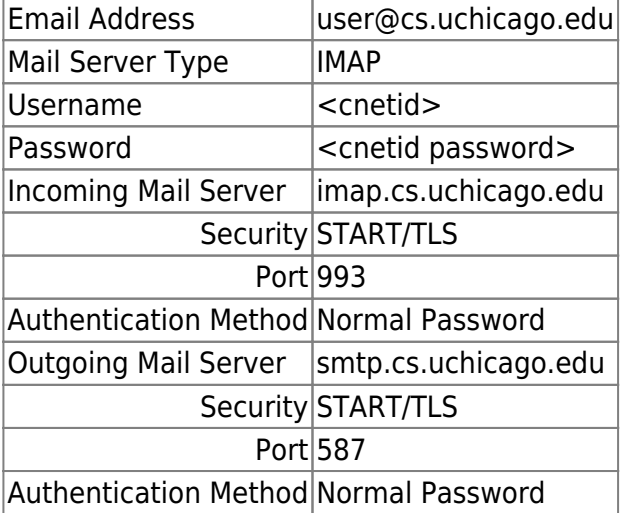

#### **@uchicago.edu (O365)**

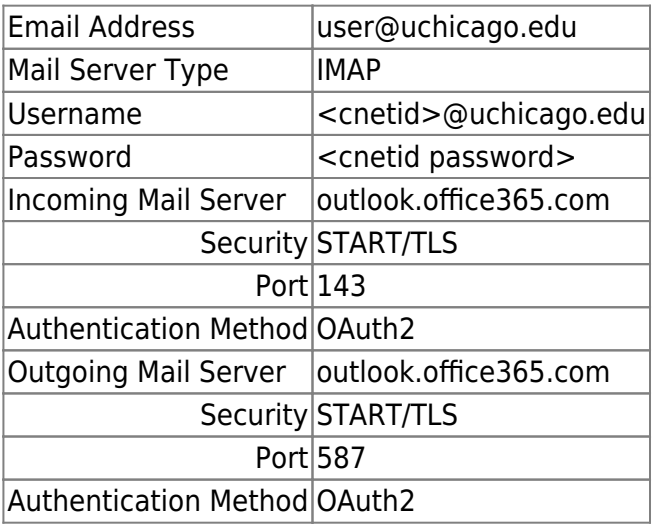

If you are using the Mutt mail client, see [Mutt Usage](https://howto.cs.uchicago.edu/nix:mutt)

From: <https://howto.cs.uchicago.edu/>- **How do I?**

Permanent link: **[https://howto.cs.uchicago.edu/techstaff:setup\\_a\\_mail\\_client](https://howto.cs.uchicago.edu/techstaff:setup_a_mail_client)**

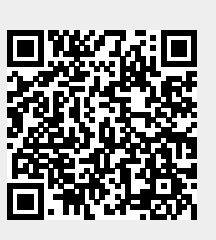

Last update: **2021/03/18 12:13**